# USING THE AUDIO-VISUAL EQUIPMENT

PLEASE READ THROUGH THESE INSTRUCTIONS CAREFULLY BEFORE YOU BEGIN

A Staff, Student or Birkbeck guest account is required to sign in and use the onsite PC.

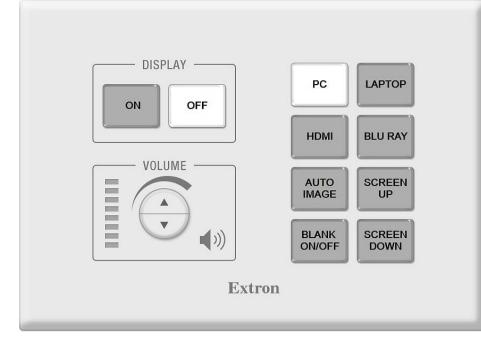

#### **EXTRON CONTROL PANEL**

The panel in this room may not look exactly as shown above but all the essential functions will be available

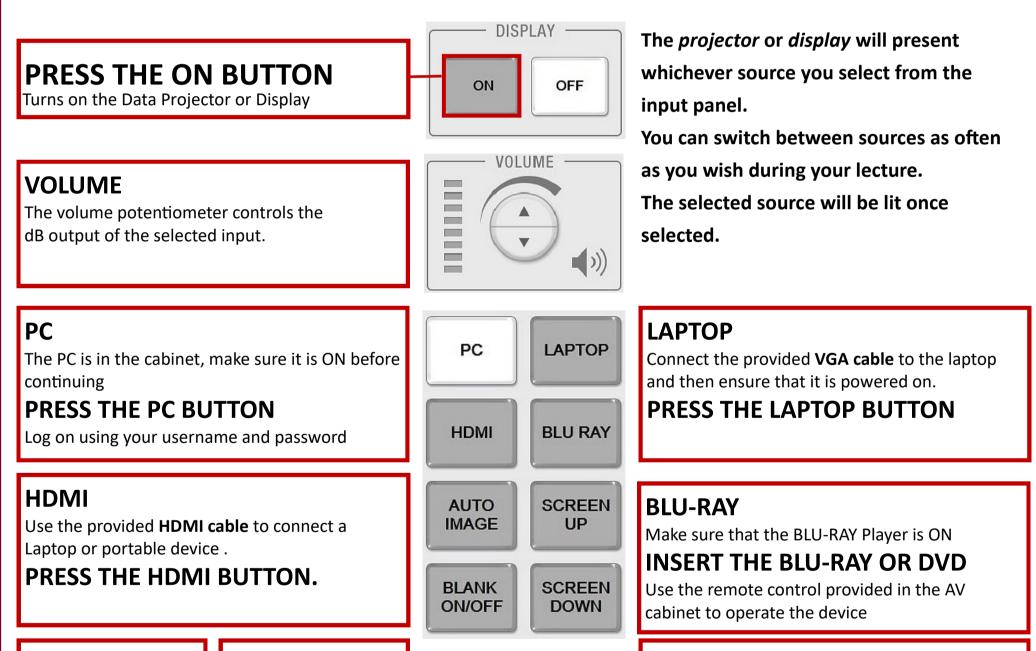

#### **AUTO IMAGE**

Adjusts the ratio of the projected/displayed image

#### BLANK ON/OFF Mutes or unmutes the

image on the projection screen.

#### **SCREEN UP / SCREEN DOWN**

Automatically raises or lowers the projection screen

### AT THE END OF YOUR SESSION PRESS THE OFF BUTTON

CALL EXTENSION **3456** FOR AV SUPPORT

## NEED MORE HELP?

18/01/2022

BIRKBECK IT SERVICES AUDIO VISUAL